### **CANON DIGITAL CAMERA INSRUCTIONS PowerShot SD800 IS** DIGITAL ELPH

# BASIC INSTRUCTIONS

Power button (top center) press

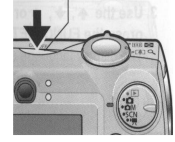

#### Preparations: WHEN TO CHARGE THE BATTERY:

- o If you are using the camera for the first time.
- o When charge battery pack message displays on screen.

### TO CHARGE THE BATTERY

(it takes 2-5 hours to charge the battery fully)

Battery is located on the bottom right hand side of the camera when the monitor is facing you.

Slide grey tab to the right, flip up to open.

Push brown tab to the side and down.

Remove battery and insert into the battery charger.

Plug battery into an outlet to charge battery.

## TO TAKE A PICTURE

1. Turn the mode dial on camera to auto (picture of a camera in red).

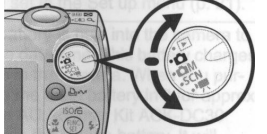

- 2. Aim the camera at the subject
- 3. Focus and shoot. Press the shutter button fully to shoot.

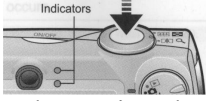

When using the flash hold the shutter button down a few seconds

### TO PLAYBACK IMAGE(S)

1. Turn the mode dial to playback (blue)

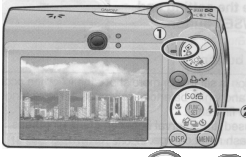

2. Use the  $\bigcirc$  button to display the image you wish to view. To continue shooting images go back to the camera mode

To get out of a function press menu (may have press a couple of times)

#### **TO ERASE IMAGE**

- 1. In the playback mode, use the  $\bigoplus$   $\bigoplus$  button to select an image to erase
- 2. Choose menu.
- 3. Scroll down to erase.
- 4. Press the Funcset button
- 5. Scroll to select.
- 6. Then press **Funcset** again (make sure the  $\sqrt{ }$  mark is in the square in the upper left corner.)

## **TO OPERATE THE CAMCORDER**

Need a memory stick. Memory stick in camera is very limited.

- 1. Camcorder setting is the last image on mode dial (rotating dial)
- 2. Press the stutter button to record.
- 3. Press the stutter button again to stop recording.

#### **TO ERASE A VIDEO**

Use the same instructions you would for erasing a picture.

#### TO REVIEW WHAT YOU RECORDED

- 1. Turn mode dial to the playback mode (still mode)
- 2. Press function set.
- 3. Use the  $\bigcirc$   $\bigcirc$  to select the play mode.
- 4. Press the function set button.

## TO DOWNLOAD TO YOUR COMPUTER

While the camera is in the playback (still mode blue)) plug in the interface cable (white cable)

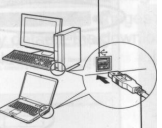

one into the computer's USB port and the other into the camera

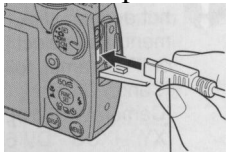

Once the device is plugged in a popup window will display. Follow the instructions.

### TO VIEW IMAGE(S) ON TV

- 1. Turn off the camera and the TV.
- 2. Connect the AV cable (black cable) to the cameras AV OUT terminal
- 3. Plug the other ends of the AV cable to the VIDEO IN and AUDIO IN jacks on the TV.
- 4. Turn on the TV and switch it to video mode.
- 5. Turn on the camera.